## Программирование в AutoCAD

#### Лекция 2

## Функция связи с AutoCAD

Функция выполняет команды AutoCAD (command  $\lceil \text{aprym1} \rceil... \lceil \text{aprymN} \rceil$ )  $\rightarrow$  nil Аргументы

- Имена команд и опций  $-$  STR
- $\bullet$  Координаты точек LIST
- Длины, расстояния REAL
- $\bullet$   $\cdot\cdot\cdot$  <Enter>
- PAUSE

## Функция связи с AutoCAD

(setq y "0,0") (command "\_line" "10,10" y '(10 15) "") (command "\_break" pause "\_f" pause "@") (command "\_rectang" pause "@15,25") (setq x 10.0 y 3) (command "\_circle" pause  $(* x y)$ )

# В функцию Command не могут быть вложены функции семейства Get, предназначенные для интерактивного ввода данных, так как результат операции не предсказуем.

Функция связи с AutoCAD

 $\bullet$  (Car список)  $\rightarrow$  первый элемент списка  $(Car ' (x y z)) \rightarrow x$  $(Car ' (a (a1 a2))) \rightarrow a$  $(Car '(a1 a2) a)) \rightarrow (a1 a2)$  $(Car () \rightarrow nil$  $(Car nil) \rightarrow nil$ (Car 10.3)  $\rightarrow$ 

- $\bullet$  (Cdr список)  $\rightarrow$  список без первого элемента
- $(Cdr'(10 20 30)) \rightarrow (20 30)$  $(Cdr'((a1 a2) a)) \rightarrow (a)$  $(Cdr ' (a (a1 a2))) \rightarrow ((a1 a2))$  $(Cdr'(a)) \rightarrow nil$  $(Cdr () \rightarrow nil$

- (С... R список) композиция функций Car и **Cdr**
- Порядок применения функций: справа налево
- $\bullet$  a Car, d Cdr

 $(Cadr ' (x y z)) \rightarrow y$   $(Car (Cdr ' (x y z)))$  $(Cadr ' (a (a1 a2))) \rightarrow (a1 a2)$ (Caddr  $'(x \vee z)) \rightarrow z$ 

 $\bullet$  (Cons НПЭ список)  $\rightarrow$  список, дополненный новым первым элементом (Cons (a1 b1) (a2 b2))  $\rightarrow$  ((a1 b1) a2 b2)  $(Setq a 5)$  (Cons a ' $(+ 7)$ )  $\rightarrow$   $(5 + 7)$ (Setq a 5.0) (Cons a  $(+ 7.0 2.0)$ ) → (5.0 . 9.0) – точечная пара  $(Car'(a \cdot b)) \rightarrow a$   $(Cdr'(a \cdot b)) \rightarrow b$ 

• (Nth n-1 список)  $\rightarrow$  n–ный элемент списка (Nth 0 '(x y z))  $\rightarrow$  x (Nth 1  $'(x \vee z)$ )  $\rightarrow y$ (Nth 2  $'(x \vee z)$ )  $\rightarrow z$ (Setq pt '(10 20 30)) (Nth 0 pt)  $\rightarrow$  10

#### Формирование списков

 $\bullet$  (List S-выраж1... S-выражN)  $\rightarrow$  список (Setq x 10.0 y 20.0 z 30.0)  $(List x y z) \rightarrow (10.0 20.0 30.0)$ (Setq a '(a1 a2) b (b1 b2)) (List a b)  $\rightarrow$  ((a1 a2) (b1 b2))  $(List 'a b)$   $\rightarrow (a (b1 b2))$ (List (Car a) (Cadr b))  $\rightarrow$  (a1 b2)

- $\bullet$  (Append список $1...$  список $N) \rightarrow$ объединение нескольких списков в один
- $\bullet$  (Last список)  $\rightarrow$  выделение последнего элемента списка
- $\bullet$  (Revers список)  $\rightarrow$  запись списка в обратном порядке
- $\bullet$  (Length список)  $\rightarrow$  определение количества элементов списка

## Функция Atom

• (Atom S-выраж)  $\rightarrow$  t или nil (Setq a  $(x \vee z)$  a – список, b – ссылка на a  $b'$ a)  $(Atom a) \rightarrow nil$  $(Atom b) \rightarrow t$  $(Atom 'a) \rightarrow t$  $(Atom 'b) \rightarrow t$ 

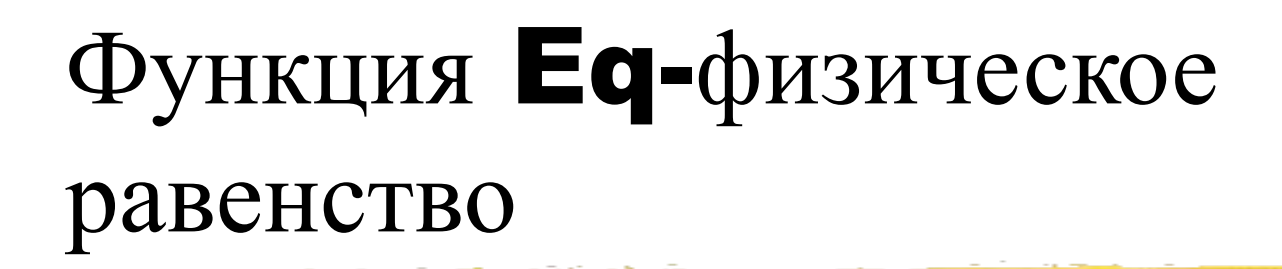

• (Eq S-выраж S-выраж)  $\rightarrow$  t или nil Проверяет равенство указателей на S-выраж (Setq  $f1$  '(x y z) f2  $(x \vee z)$  f3 f2)  $(Eq f1 f2) \rightarrow nil$ (Eq f2 f3)  $\rightarrow$  t

### Функции ввода данных

- Создают паузу для интерактивного ввода информации
- Подсказка текст в командной строке
- $\bullet$  Point координата точки, от которой тянется резиновая нить
- (Getdist [point] [подсказка]) ввод расстояния (Real)
- (Setq rad1 (getdist '(0.0 10.0 15.0) "\nВведите значение радиуса"))

#### Функции ввода данных

• (Getangle [point] [подсказка]) ввод значения угла в радианах (Real)

Point – двухмерная точка в рабочей плоскости

• (Getcorner point [подсказка]) ввод двухмерной координаты точки (List)

Point – двухмерная точка в рабочей плоскости

• (Getint [подсказка]) ввод целого числа (Int) (Setq num (getint "\nВведите число отверстий"))

#### Функции ввода данных

- (Getpoint [point] [подсказка]) ввод координаты точки (List)
- (Getreal [подсказка]) ввод действительного числа (Real)
- (Getstring [F] [подсказка]) ввод строки текста (Str)

 F – возможность разделить слова пробелами

#### Геометрические функции

 $\bullet$  (Distance point1 point2) – расстояние между двумя точками (Real)

(Distance '(1.0 2.5 3.0) '(7.7 2.5 3.0))  $\rightarrow$  6.7

- $\bullet$  (Angle point1 point2]) угол поворота отрезка или его проекции на плоскость XY относительно оси OX в радианах (Real)
- (Inters point1 point2 point3 point4) точка пересечения двух отрезков (List)

#### Геометрические функции

• (Polar pt a d) – координата конца вектора, который выходит из точки pt, имеет длину d и составляет угол а (в радианах) с осью OX (LIST). (Setq pt1 (polar '(1.0 1.0 3.5) 0.79 1.414))  $\rightarrow$  (2.0 2.0 3.5)

Функция для определения пользовательской функции

- (Defun Имя ([fp1...fpn]  $[ /$  lp1...lpm]) Тело функции)
- Имя- название функции

с: имя- новая команда AutoCAD

- $fp1...fpn *opopmanb*Hb1...$
- $p1...$   $pm -$  локальные параметры
- Тело функции блок S-выражений

Функция для определения пользовательской функции

- (defun c:breakat () (command "\_break" pause "f" "@")
- Расширение файла с LISP программой - .lsp
- (Load "имя файла") загрузка файла (Load "test1")
- Результат имя последней функции или имя файла (при ошибке ввода)

## • ; - сдвиг на 40 символов • ;| |; - внутренний комментарий

- $\bullet$ ;; уровень вторых скобок
- левому краю
- ;;; выравнивание комментария по

Ввод комментария

## Функции работы с примитивами

 $\bullet$  (Entlast)  $\rightarrow$  имя последнего созданного примитива

(Setq E (entlast))

- $\bullet$  (Entnext)  $\rightarrow$  имя первого неудаленного примитива
- $\bullet$  (Entnext ИП)  $\rightarrow$  имя примитива, следующего за примитивом с именем ИП, в базе данных

## Функции работы с примитивами

- (Entsel [подсказка]) служит для указания примитива
- Если нет подсказки, выводится запрос Select object:
- Возвращает список (A Pt)
- А имя указанного примитива в базе данных (ENAME)
- Pt координата точки указания (LIST)
- (Setq E (entsel "укажите объект")

Name $P$  (nth  $0E$ ) Pt  $(nth 1 E)$ 

## Логические функции

- $\bullet =$
- $\bullet$  /=
- $\bullet$  <
- $\bullet$   $\lt =$
- $\bullet$  >
- $\bullet$  >=
- And
- Or
- Not
- Null

#### Функции организации циклов

- $\bullet$  (Repeat K S-выр $1...$  S-выр $N$ )
- Выполняется каждое S-выражение К раз
- $\bullet$  K имеет тип INT
- $\bullet$  Результат значение последнего Sвыражения
- (Setq  $n 5 r 10.0$ ) (Repeat n (Command "\_circle" "10,20"  $(Seta r (+ r 10.0)))) \rightarrow nil$

#### Функции организации циклов

- $\bullet$  (While условие S-выр $1...$  S-выр $N$ )
- Выполняется каждое S-выражение пока условие истинно  $(= t)$
- Результат значение последнего S-выражения
- $\bullet$  (Setg k 0 m 4) (While  $(<= k m)$  (\* (setq k  $(1 + k)$ ) m))  $\rightarrow$  20
- (Setq i 1 factorial 1) (While (< i n) (setq i  $(1+i)$  factorial  $(*$  factorial i)))

## Функции организации разветвлений

- (If условие S-выр-тогда S-выр-иначе)
- Результат значение последнего S-выражения
- (If  $(> a 0)$  (Command " circle" "0,0" a) (Prin1 "Неверное значение радиуса"))
- (Setq a (Getdist "Введите радиус")) (If  $(> a 0)$ ) (Progn (setq co (Getpoint)) (Command " circle" co a))

(Prin1 "Неверное значение радиуса"))

Программа моделирования основы (1)

#### (defun c:osnova ( / h1 h2 bt bt1 c1 c2 v1 r1 r2 d1 d2 x1 y1 z1)

(setq bt (getpoint "\nВведите базовую точку") r1 (getdist bt "\nВведите радиус фланца") h1 (getdist bt "\nВведите высоту фланца")) (command "cylinder" bt r1 h1)

# Программа моделирования основы (2)

(setq c1 (entlast)  $x1$  (nth 0 bt) y1 (nth 1 bt) z1 (nth 2 bt) bt1 (list  $x1 y1 (+ z1 h1))$  r2 (getdist bt1 "\nВведите радиус цилиндра") h2 (getdist bt1 "\nВведите высоту цилиндра") d1 (/ r2 10.0) d2 (- h2 d1) bt2 (list  $x1 y1 (+ z1 h1 d2)))$ 

Программа моделирования основы (3)

## (command "cylinder" bt1 r2 d2 ) (setq c2 (entlast)) (command "circle" bt2 r2 "extrude" (entlast) "" d1 45 "union" c1 c2 (entlast) ""))

( defun c:masotv ( / rotv hotv rmas bt n n1 k x1 y1 z1 e1) (while (null (setq e1 (entsel "\nУкажите обрабатываемую деталь")))) (setq bt (getpoint "\nВведите базовую точку") e1 (nth 0 e1) n (getint "\nВведите количество отверстий") rmas (getdist bt "\nВведите радиус массива") n1 (1- n)  $x1$  (nth 0 bt)  $\cdot$  ,  $\cdot$  1 bt)

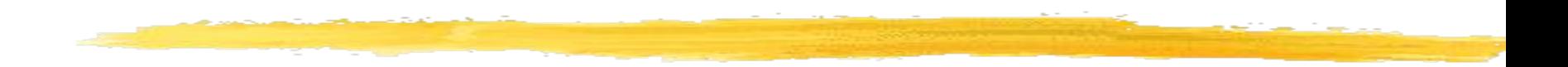

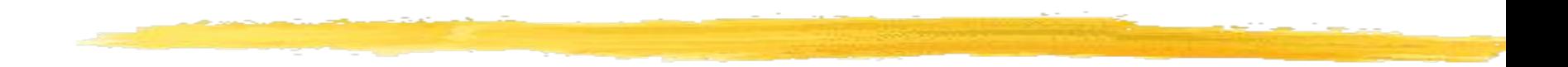